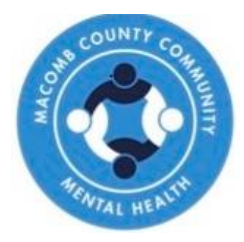

# **LOCUS Initial**

## Level Of Care Utilization System

Those completing an Initial LOCUS must follow the 2-step procedure below:

**1) Initial Automated Training Online- updated Deerfield process as of 7/8/24** Go to [American Association of Community Psychiatrists](https://training.communitypsychiatry.org/?tenant=deerfield) to register and complete this training.

## Please see the "how to" section on the next page for detailed instructions.

#### **2) MCCMH LOCUS Session:**

- You must register for the follow up training through the Training Department within **60 days** of the online training completion. Registration Prerequisite: You must present your certificate of completion from the Deerfield Solutions online training IF you are taking the LOCUS for the first time.
- Review the instructions below and email trainingoffice@mccmh.net with additional questions.

**When registering for the MCCMH LOCUS session, you must attach your certificate of completion from the Deerfield Solutions training session you completed with your registration request.** 

### *WHERE:*

MCCMH West Training Office 6555 15 Mile Rd, Sterling Heights, MI 48312

**LOCUS INITIAL REGISTRATION** *TO REGISTER, Click here:*  [LOCUS Initial Registration 2024](https://www.mccmh.net/?p=10401)

**Approved for 3.0 SW CE hrs**

**approved provider # MiCEC-0038**

**All training dates below are IN– PERSON from 9:00a-1:00p**

> **1/24/24 2/12/24 3/11/24 4/18/24 5/16/24 6/12/24 7/9/24 8/7/24 9/18/24 10/17/24 11/6/24 12/11/24**

#### **How-To: Access Deerfield LOCUS Training (Prerequisite to LOCUS Initial)**

- 1. Before attending the Deerfield training, review the materials below:
	- · LOCUS [Acceptable](https://attendee.gototraining.com/materials/download.tmpl?material=5215061050098586885) Use.pdf 503 KB
	- · [LOCUS\\_Evaluation](https://attendee.gototraining.com/materials/download.tmpl?material=1469073312777201666) Parameters Handout.pdf 434 KB
	- · [LOCUS\\_Levels](https://attendee.gototraining.com/materials/download.tmpl?material=369462728954951680) Care Handout.pdf 502 KB
- 2. Use this link to access the Deerfield Training:

[American Association of Community Psychiatrists](https://training.communitypsychiatry.org/?tenant=deerfield)

3. Create an account

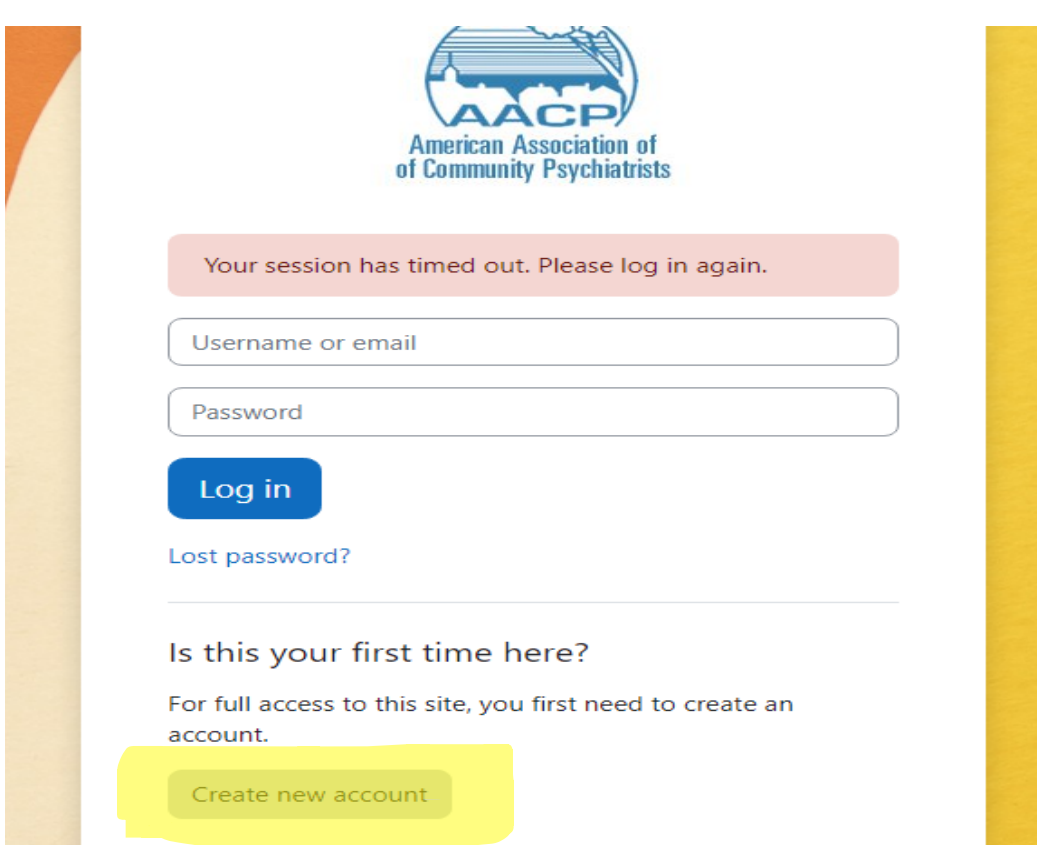

4. Enter Company ID when prompted: C00060drf (Theses are zeros; code must include drf) \*Do not enter MCCMH in the Company ID section. Doing so will cause an error that won't allow you to enroll into the course.

Company ID (If none assigned use NA) <sup>O</sup>

C00060drf

5. Go to your email that you used when creating the account

Home / Confirm your account

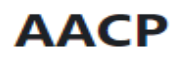

An email should have been sent to your address at

It contains easy instructions to complete your registration.

If you continue to have difficulty, contact the site administrator.

#### 6. Confirm your account and click continue

Your registration has been confirmed

Continue

7. Click "Go to Course" to start the training

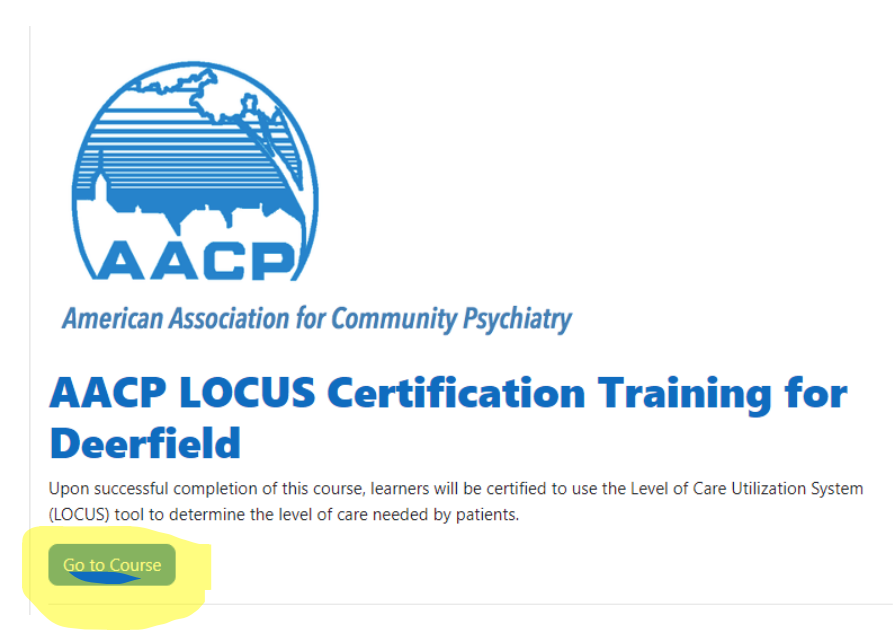

5. After the completion of your Deerfield LOCUS Training, you can obtain your certificate by clicking on your initials in the upper right-hand corner.

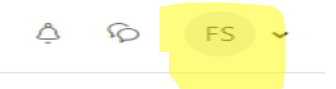

Choose Profile from the drop-down options

Profile

Next, click "My Certificates"

Miscellaneous **Blog entries** Forum posts Forum discussions My certificates

6. Register for the MCCMH LOCUS Initial Training by using the link to the MCCMH Training Website below. You MUST attach the Deerfield Certificate of Completion to your registration request for approval.

[Training Opportunities](https://www.mccmh.net/training-opportunities/) – MCCMH